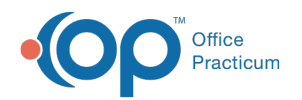

# Patient Chart: Care Plans

Last Modified on 09/14/2021 8:43 am EDT

Version 14.19

This window map article points out some of the important aspects of the window you're working with in OP but is not intended to be instructional. To learn about topics related to using this window, see the **Related Articles** section at the bottom of this page.

# About Patient Chart: Care Plans

#### **Path: Clinical, Practice Management, or Billing tab > Patient Chart button > Care Plans**

The Care Plans section of the Patient Chart organizes and displays the patient's health maintenance schedule.

Л **Note**: Just like a paper chart, the electronic chart in OP contains personal health information and should be kept protected and confidential. Always close all windows on your screen and log out of OP when you are not at your workstation.

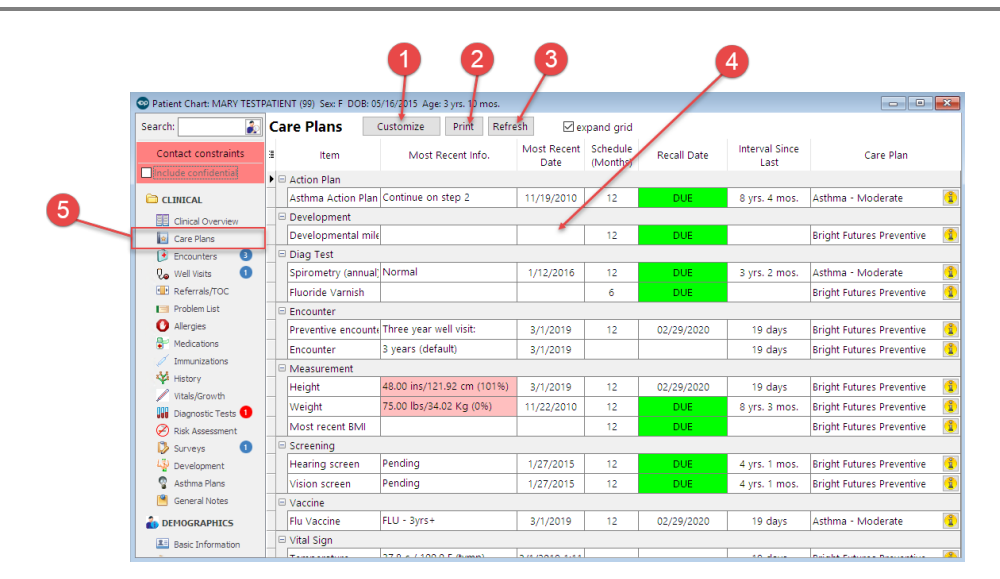

## Patient Chart: Care Plans Tab Map

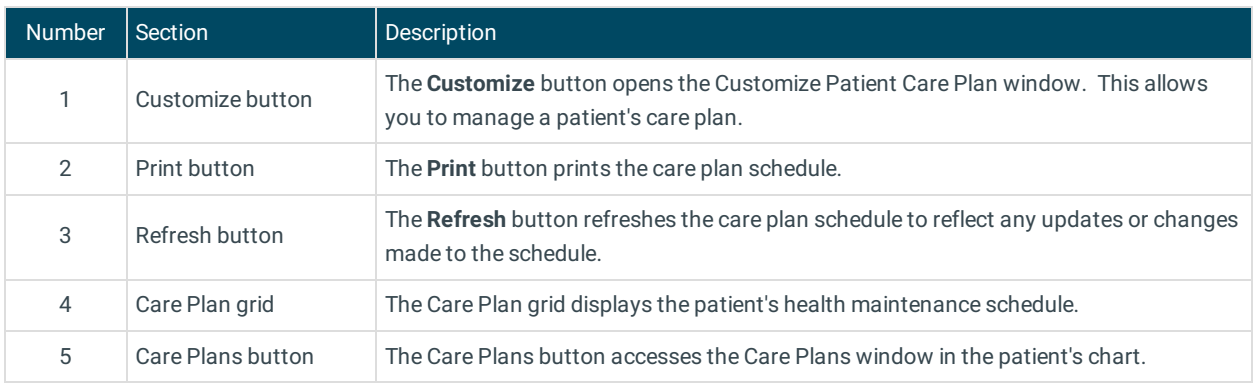

Version 14.10

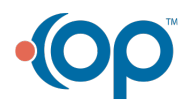

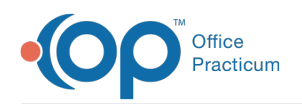

# About the Patient Chart Care Plans Tab

### **Path: Smart Toolbar > Chart button > Care Plans tab**

The Patient Chart is the central point of access to all areas of a patient's complete Medical record. Use the Patient Chart to access and maintain patient records. The Care Plans tab organizes and displays the patient's health maintenance schedule. Care plans can be created and managed in the **Utilities > Manage Clinical Features > Care Plans** menu.

Д **Note**: Just like a paper chart, the electronic chart in OP contains personal health information and should be kept protected and confidential. Always close all windows on your screen and log out of OP when you are not at your workstation.

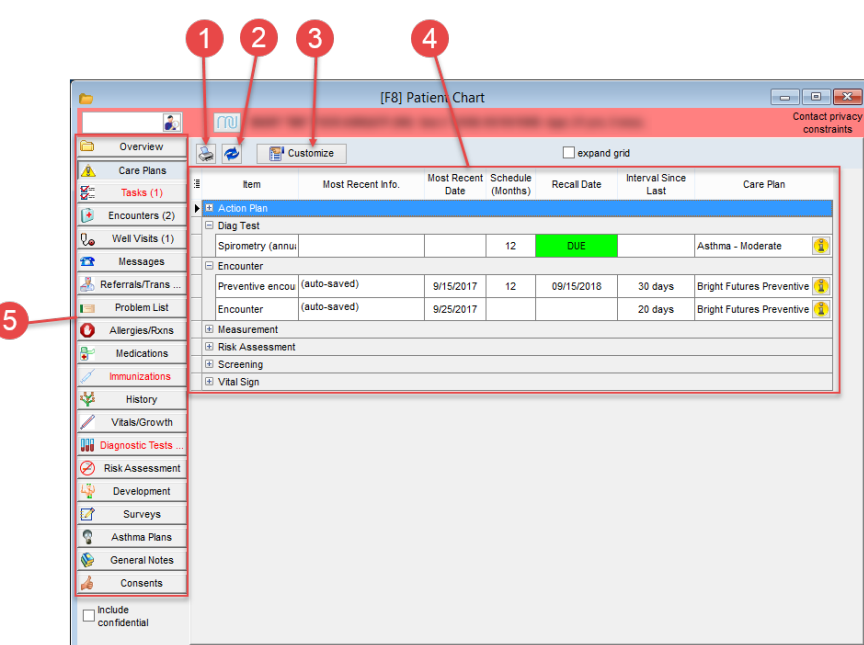

## Patient Chart: Care Plans Tab Map

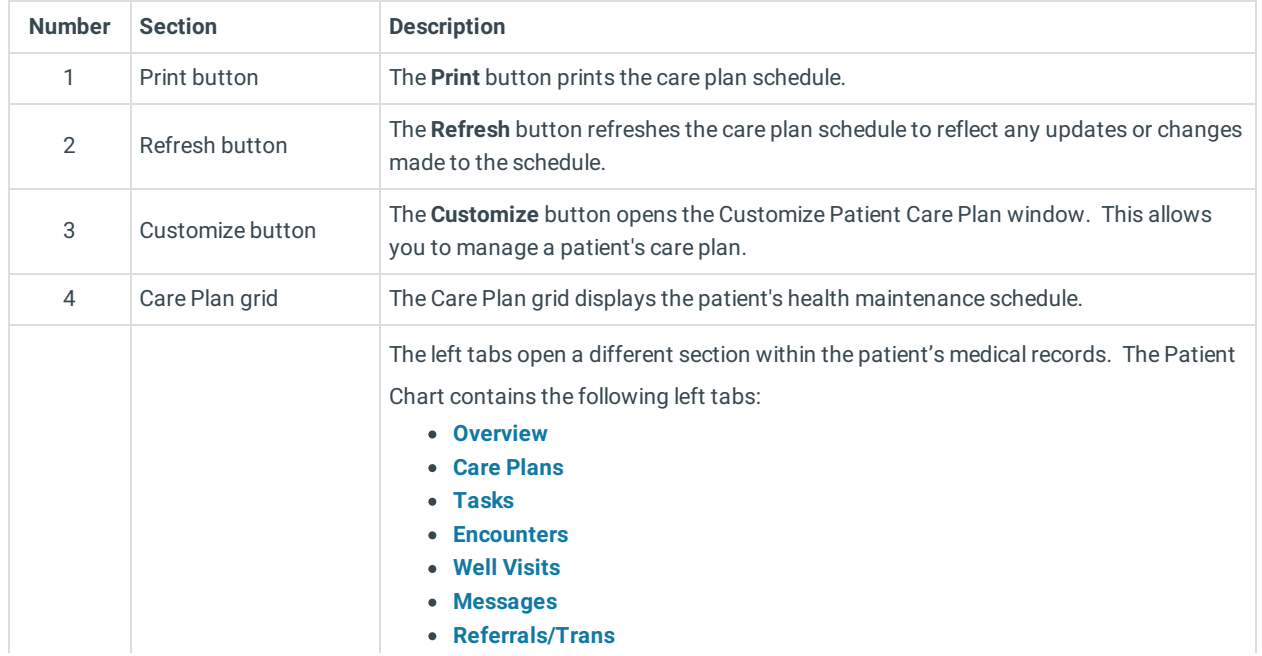

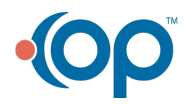

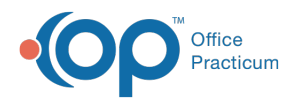

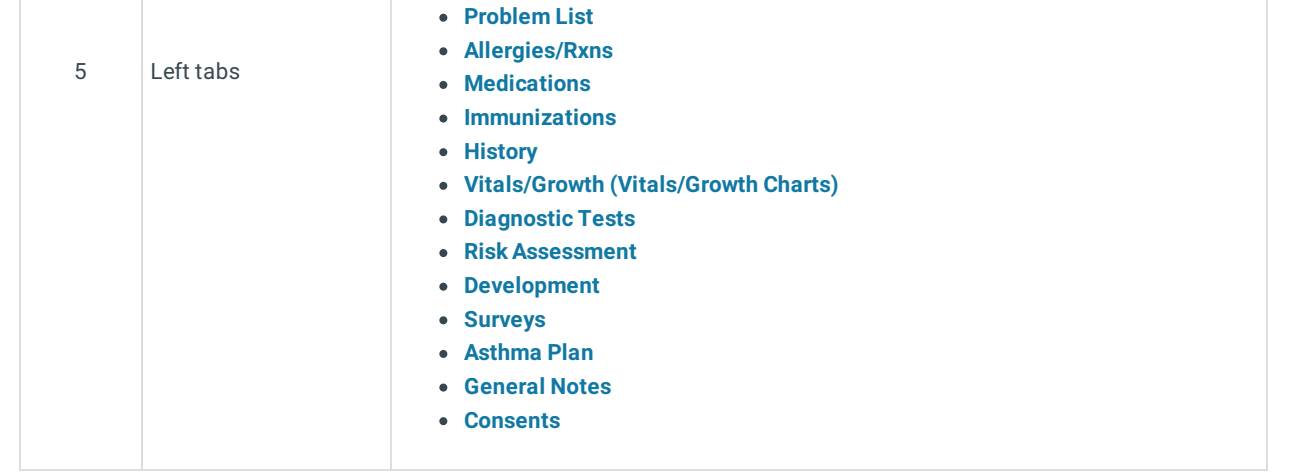

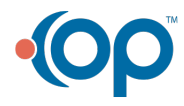